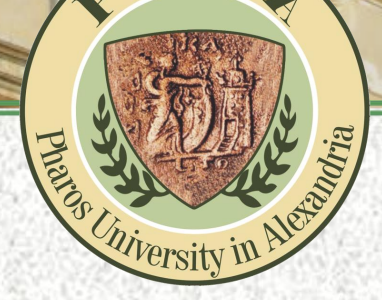

# كيفيـــة تسجــيل المحــاضرات

# على منـصة البـالك بورد

How To record online sessions on Blackboard

1

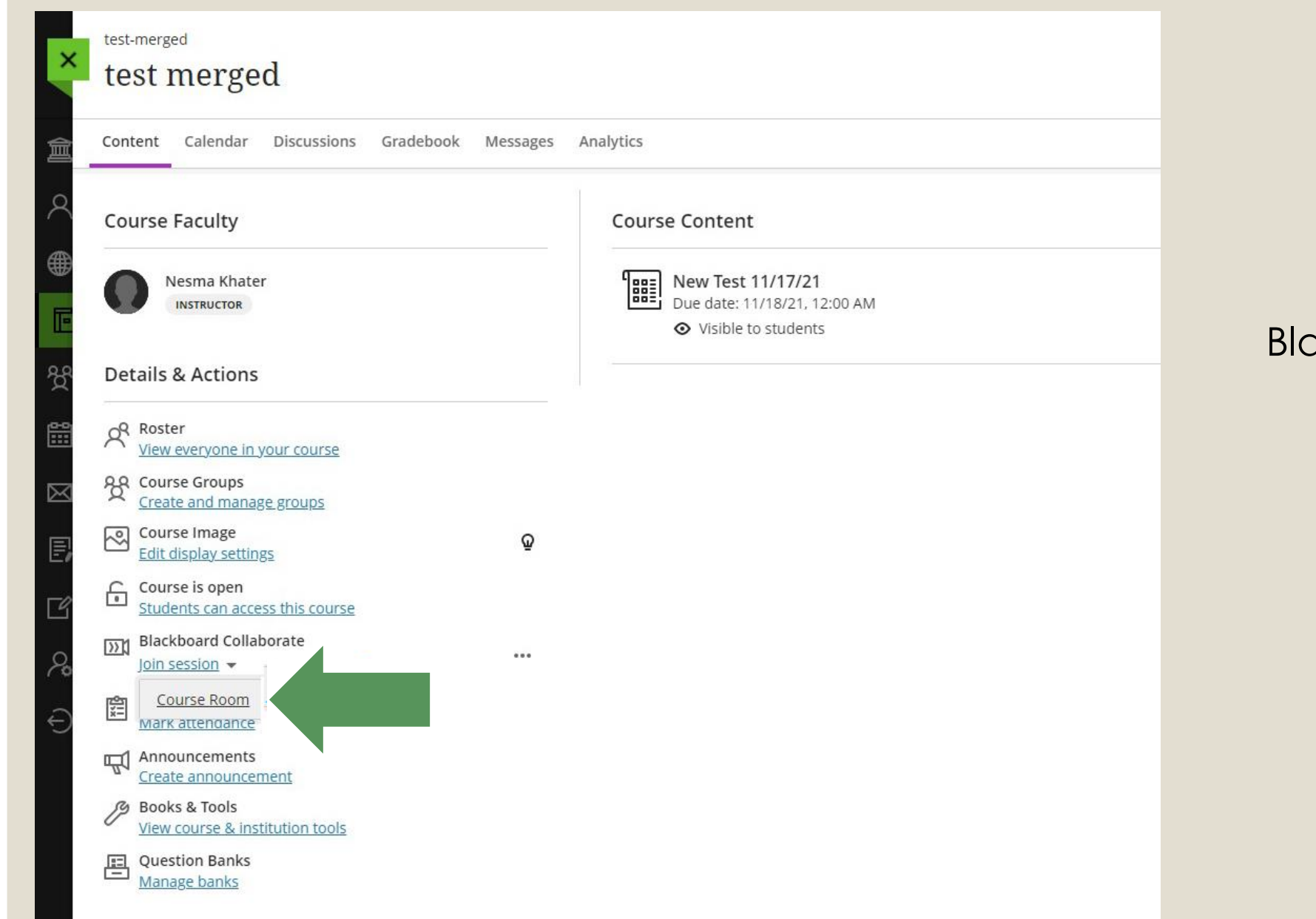

يتم إنشاء Course Room بالضغط على

### ackboard collaborate

Join Session

**Course Room**

عند بداية المحاضرة يطلب .<br>الإذن بالسـماح بفتح الميكروفون او الكاميرا برجاء الضغط على

**Allow**

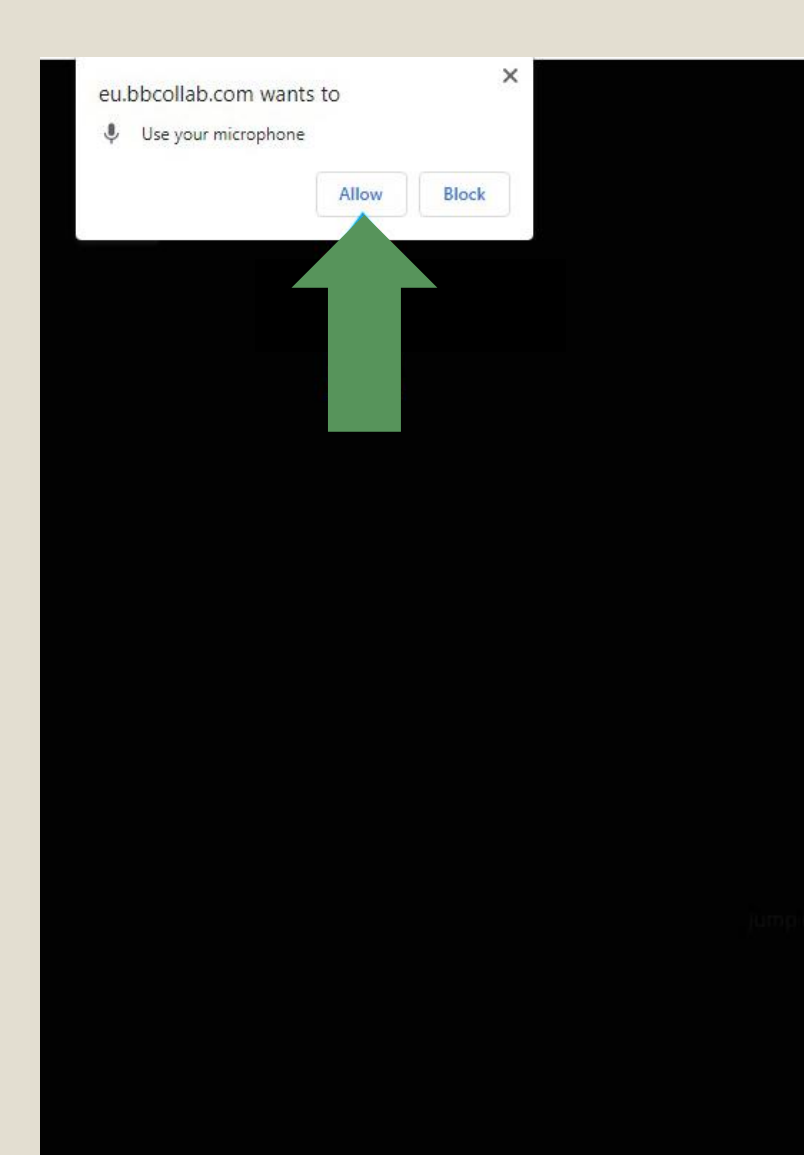

We don't have permission to access your microphone and camera. Check if your browser needs permission.

Important: The browser needs access to your microphone to play audio, even if you don't plan to speak. To hear others in the session, give the browser permission to access your microphone.

Cancel

Learn More

# بمجرد بدء المحاضرة سيظهر طلب للسماح بتسجيل المحاضرة.. برجاء الضغط على **Record**

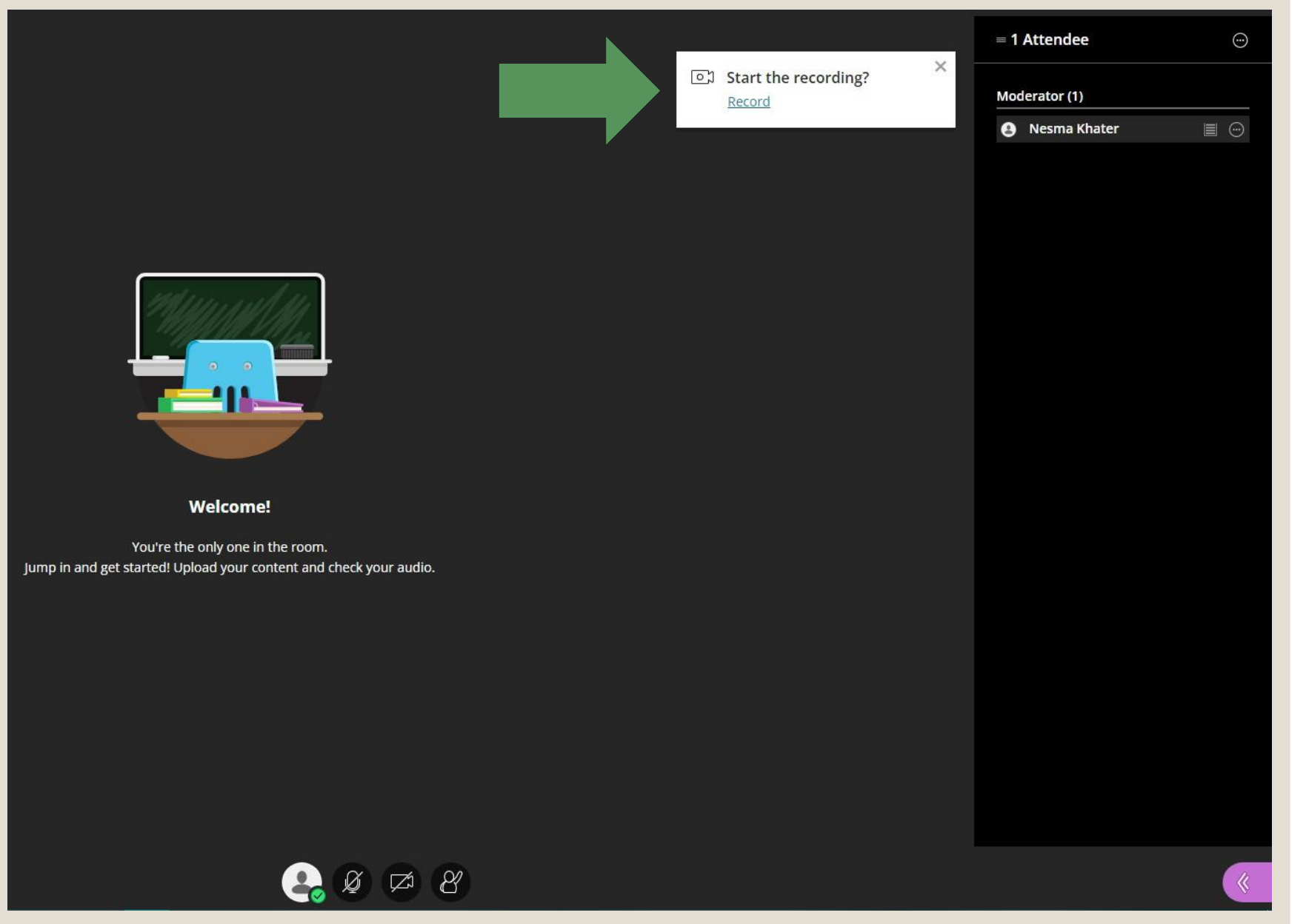

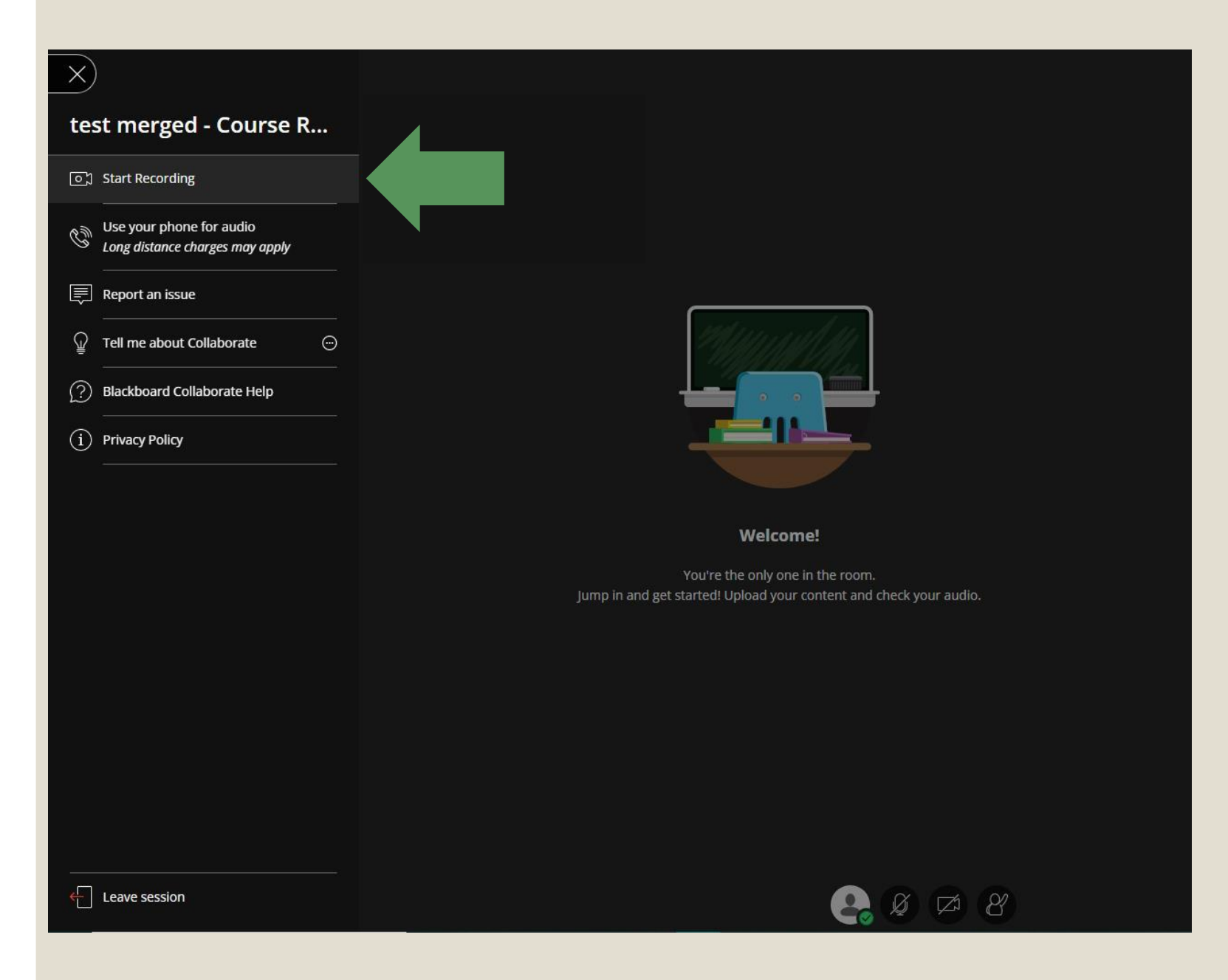

يمكنك ايضا القيام بتسجيل المحاضرة من خالل القائمة الموجودة فى يسار الشاشة واختيار **Start Recording**

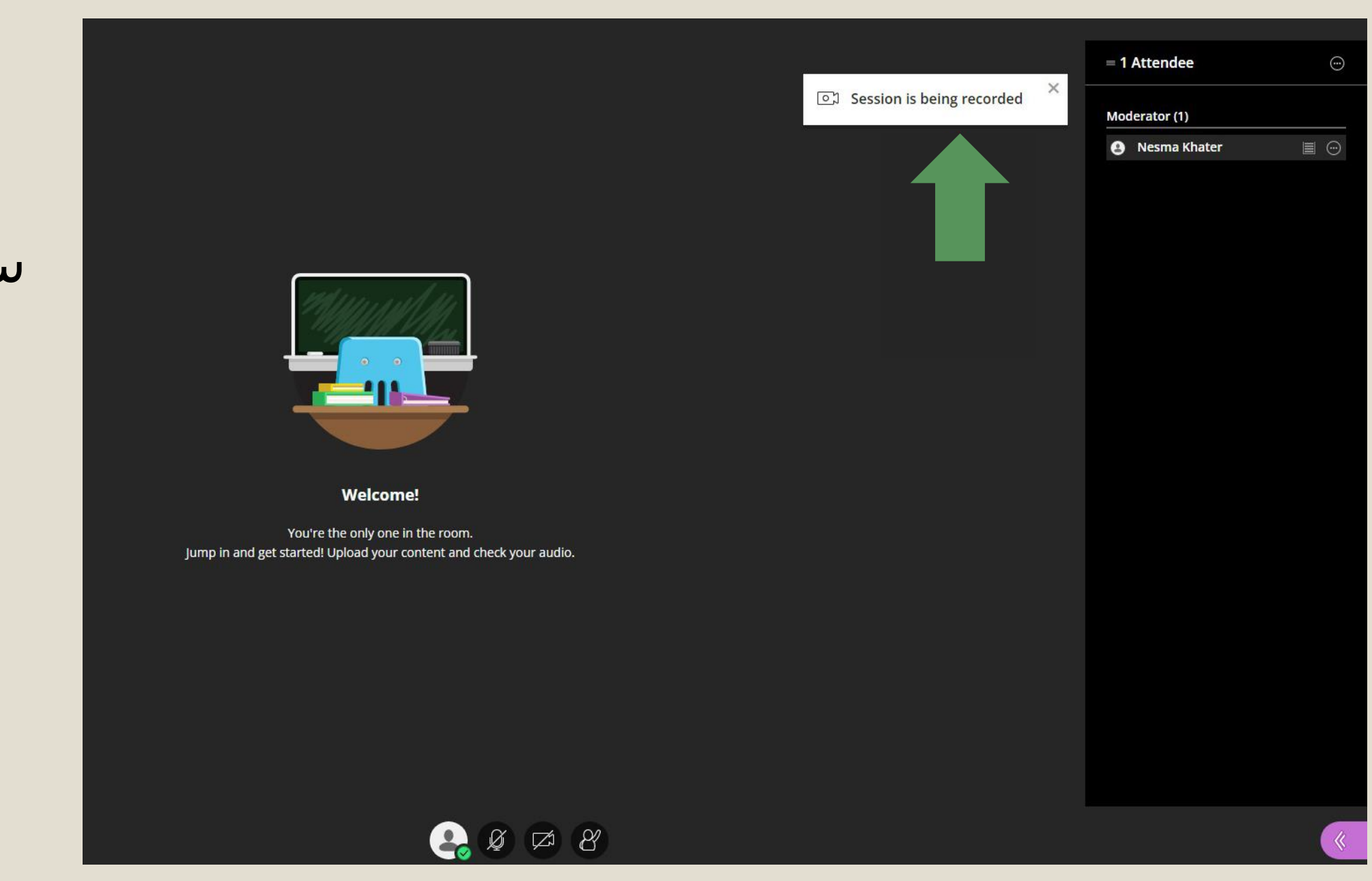

سوف تظهر رسالة ببداية

التسجيل

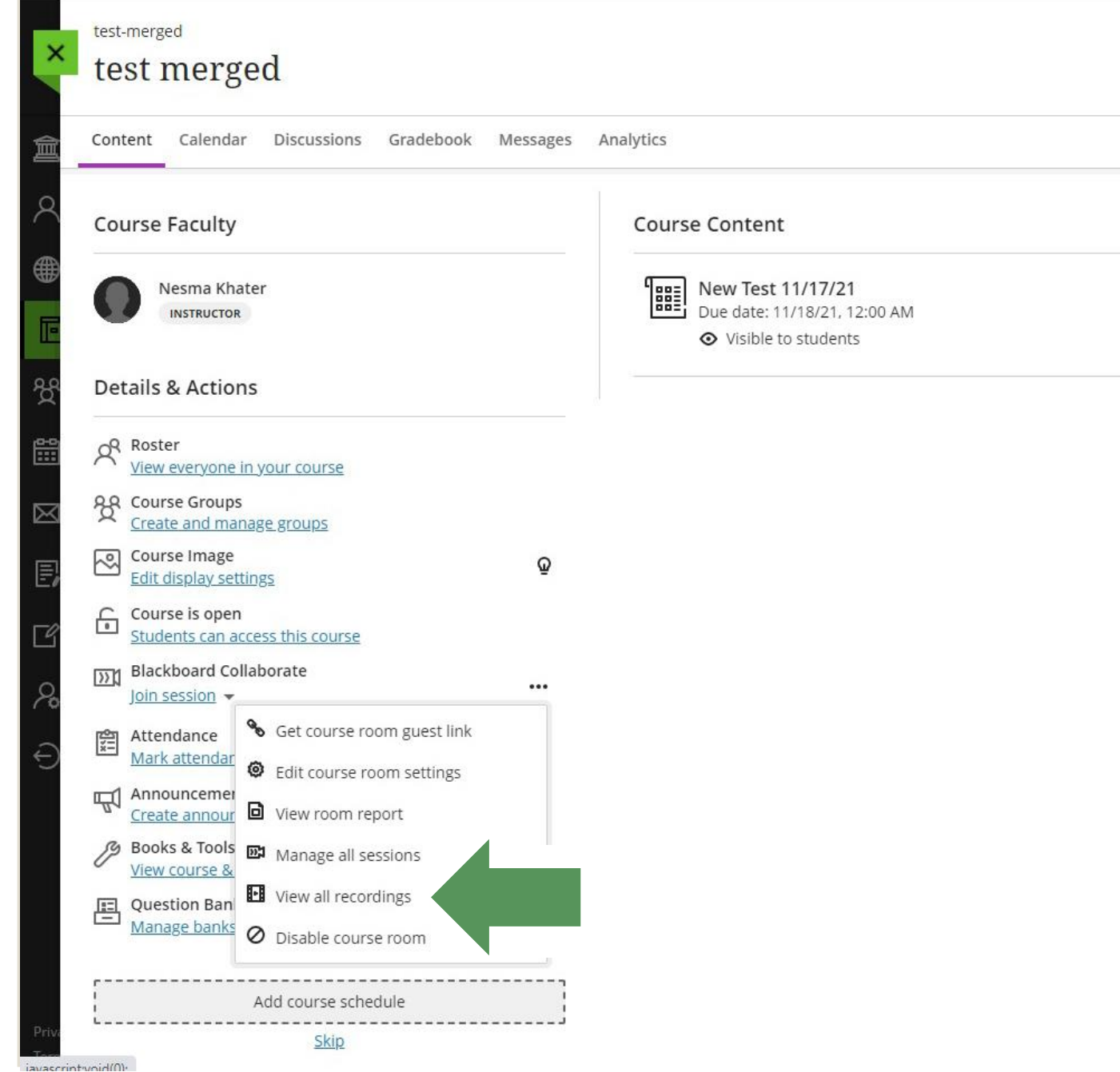

لعرض المحاضرات التى تم تسجيلها مسبقا برجاء الضغط على النقاط الموجودة بجانب

#### **Blackboard Collaborate**

ثم إختيار

**View all recording**

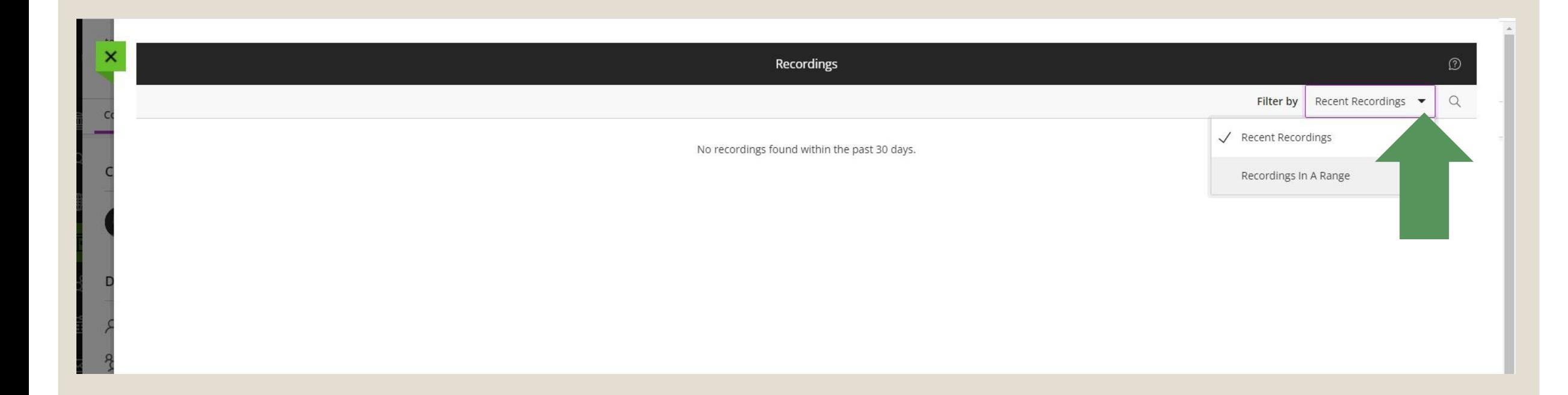

**من السهم المشار اليه قم بإختيار:**

إلظهار المحاضرات المسجلة مؤخرا **Recording Recent**

إلظهار المحاضرات المسجلة بتاريخ محدد **range a in Recording**

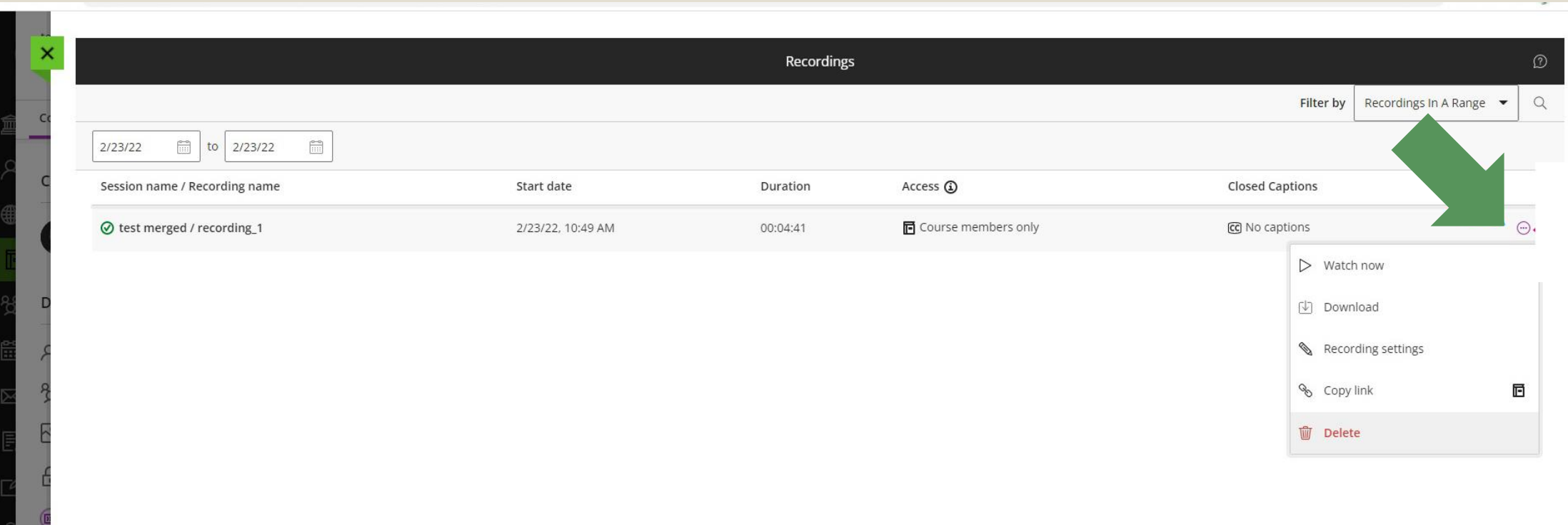

بعد ظهور المحاضرات المسجلة بامكانك القيام بمشاهدتها او مسحها من خالل النقاط

الموجودة بجانب المحاضرة المسجلة على الجهة اليسار كما هو مشار بالسهم

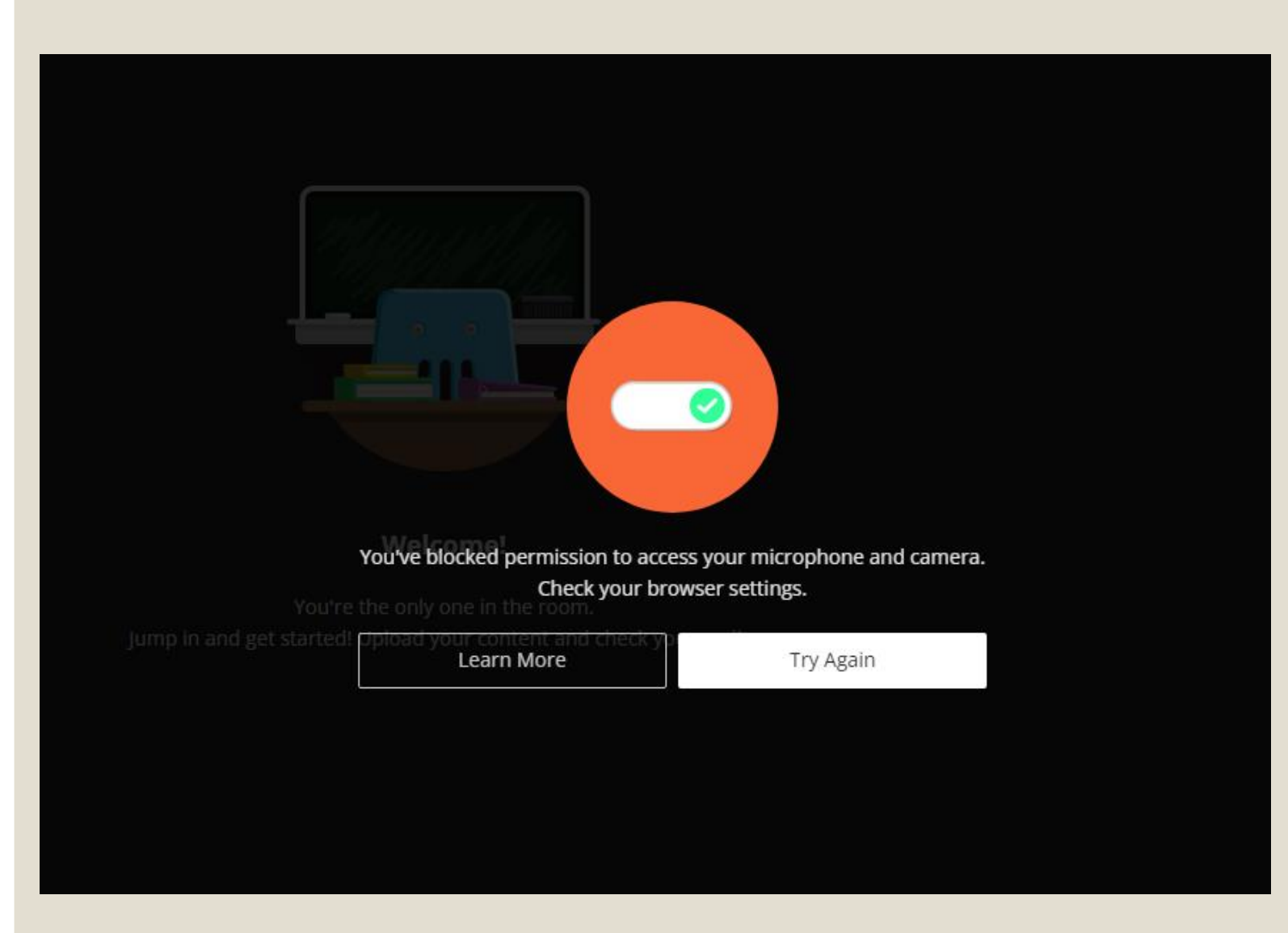

في حالة ظهور هذه الرسالة برجاء القيام بالخطوات التالية

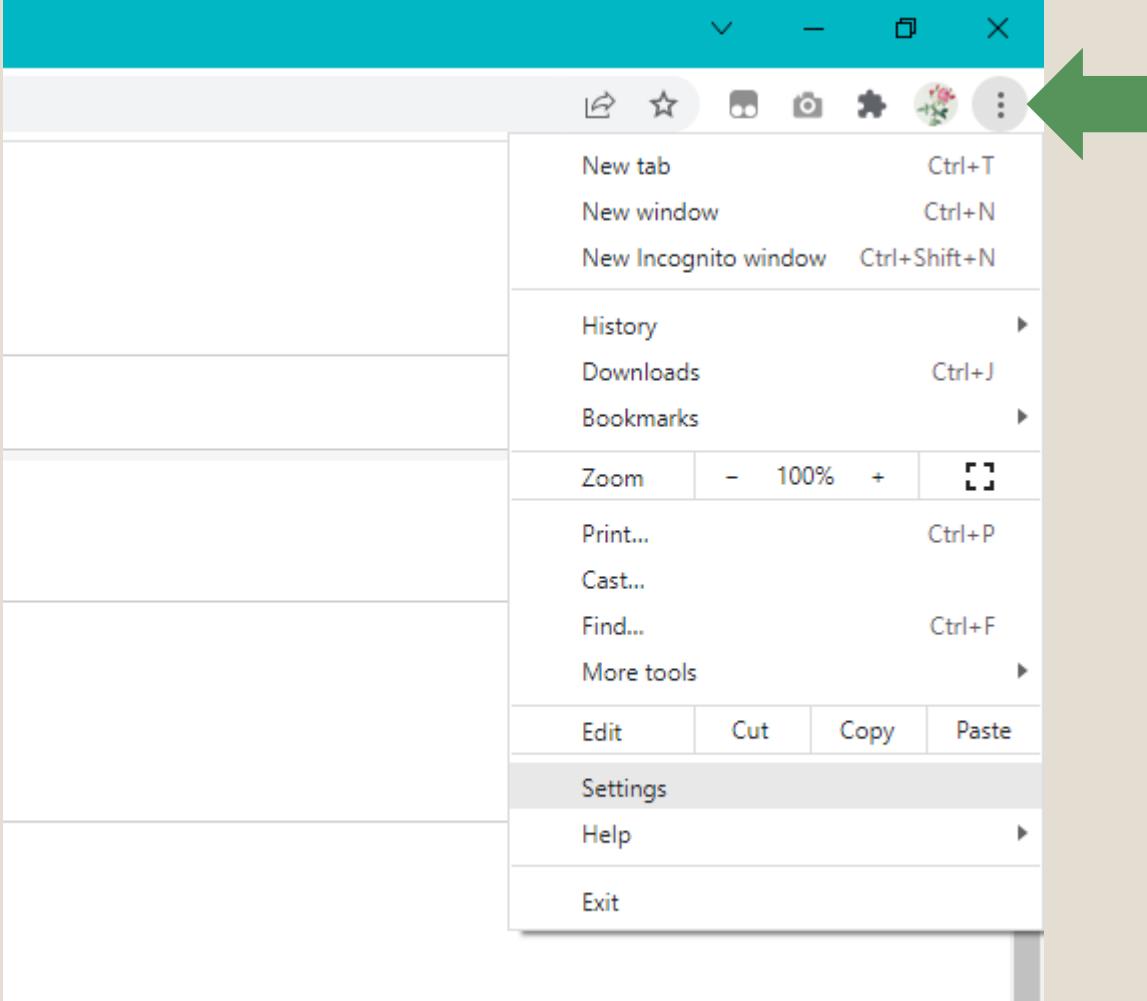

### **الضغط على القائمة فى جهة اليسار**

**المشار اليها**

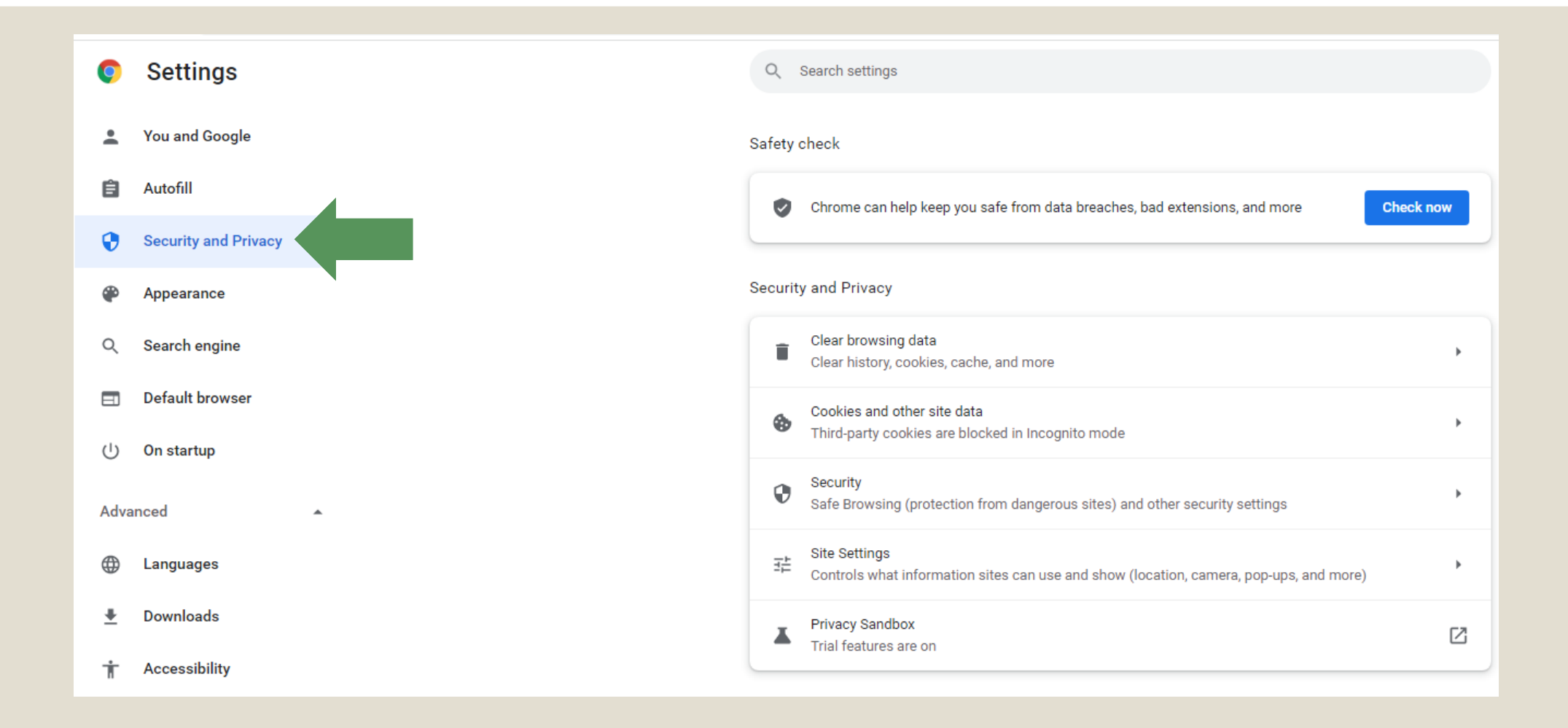

## تم إختيار Security and Privacy

#### Safety check Chrome can help keep you safe from data breaches, bad extensions, and more **Check now**  $\heartsuit$ Security and Privacy Clear browsing data ь Clear history, cookies, cache, and more Cookies and other site data ⊕ b. Third-party cookies are blocked in Incognito mode Security  $\odot$ Safe Browsing (protection from dangerous sites) and other security settings تم إختيار Site Settings **Site Settings** 垂  $\mathbf b$ Controls what information sites can use and show (location, camera, pop-ups, and more) Privacy Sandbox Ø Trial features are on

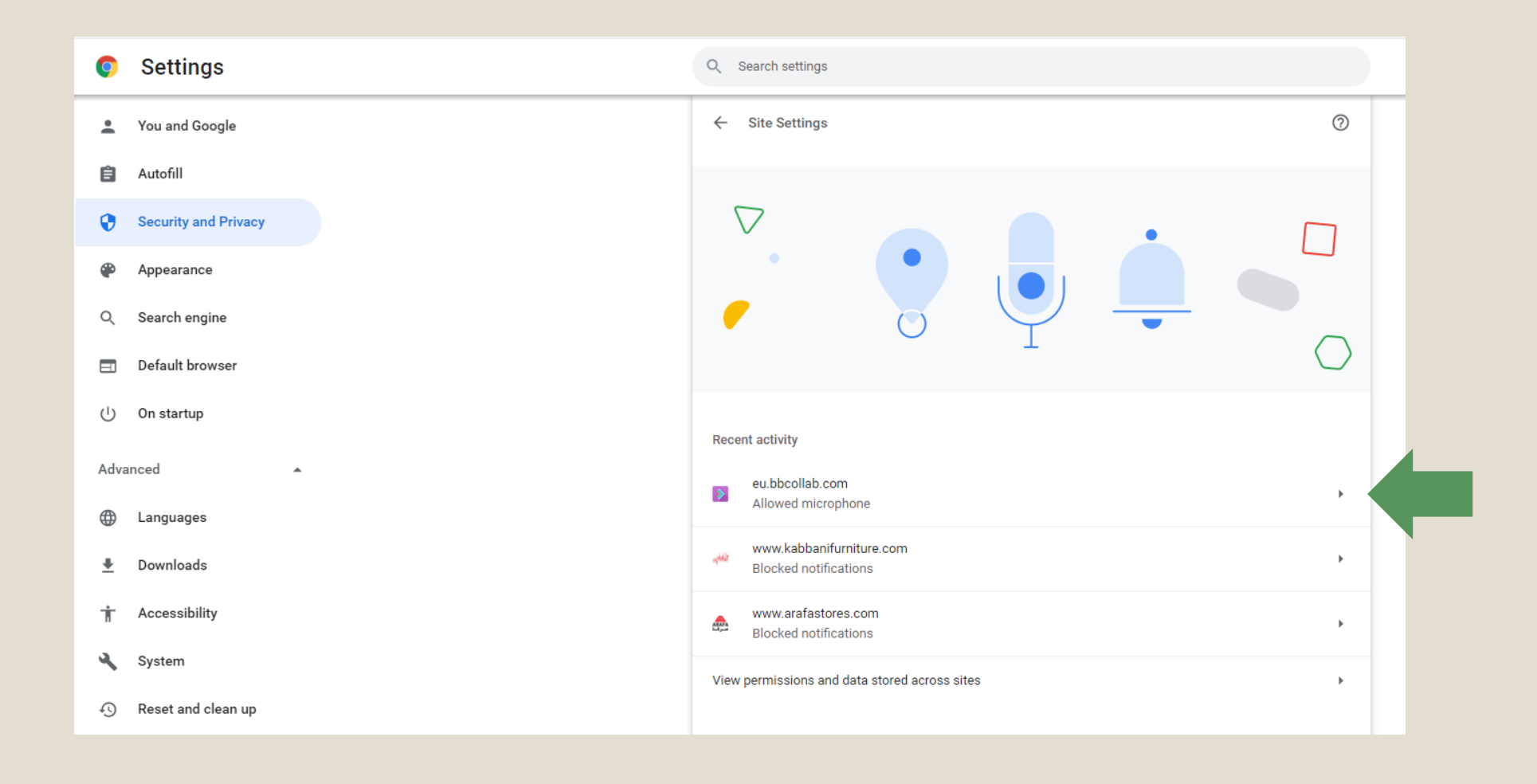

#### **قم بالدخول على اول اختيار فى حالة الدخول على البالك بورد مؤخرا**

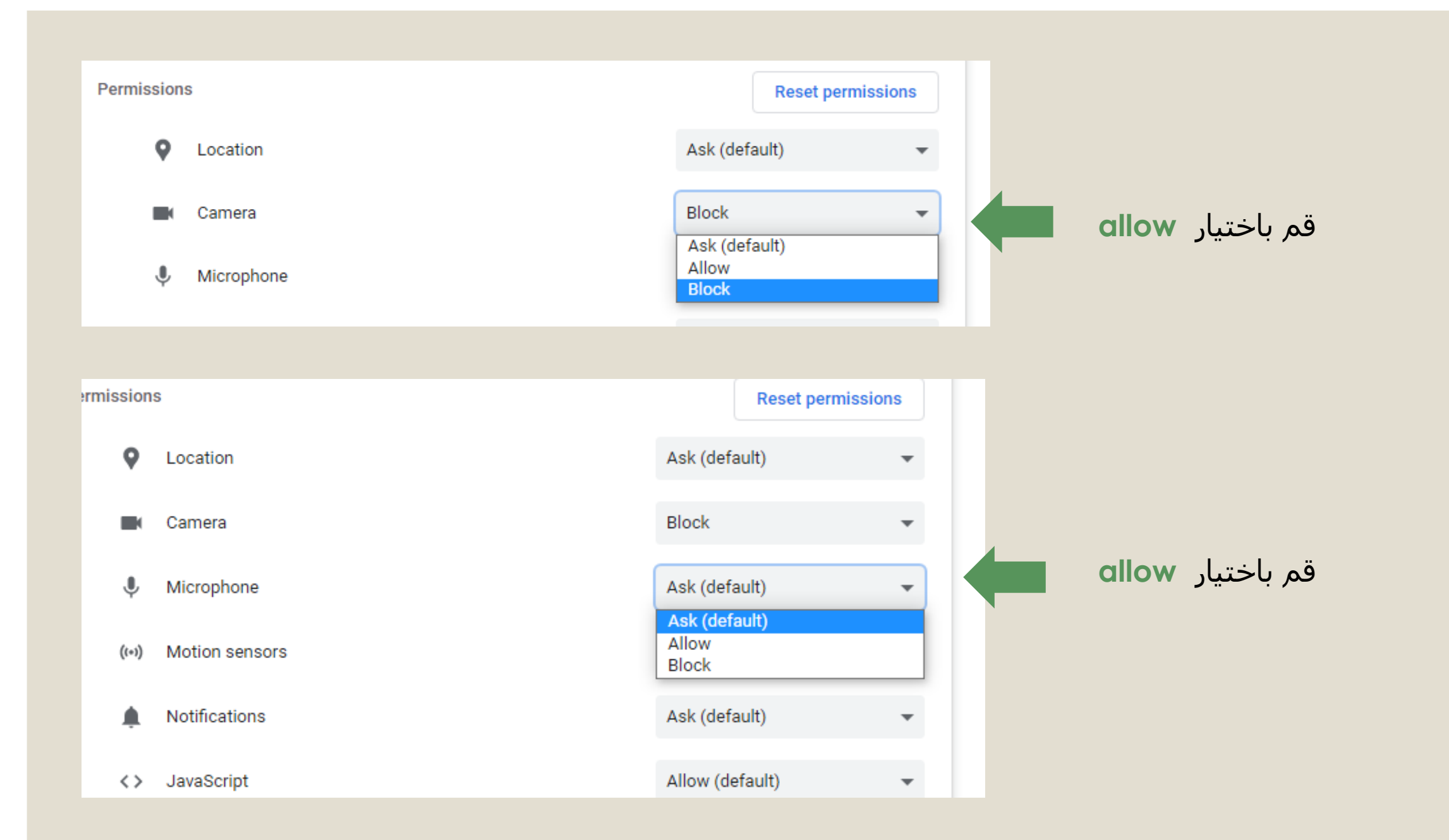

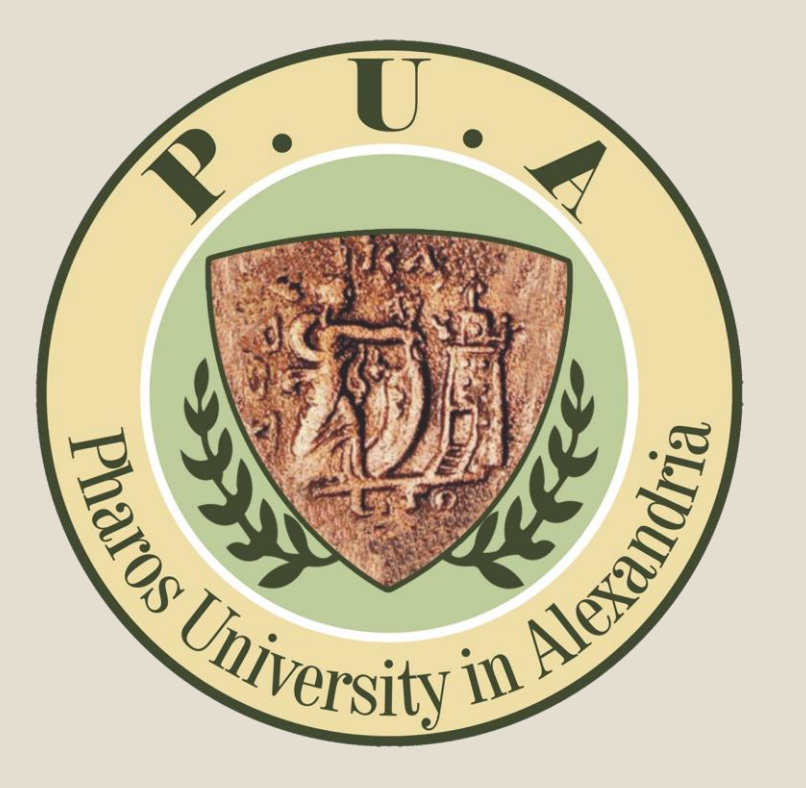

لأى إستفسار بالرجاء التواصل على ٣٤٨٢